## **Parchment – Transcript Ordering Directions**

**Step 1: go to <https://www.parchment.com/students/order-status/>.**

**Step 2: type in your school's name and choose your school from the list.**

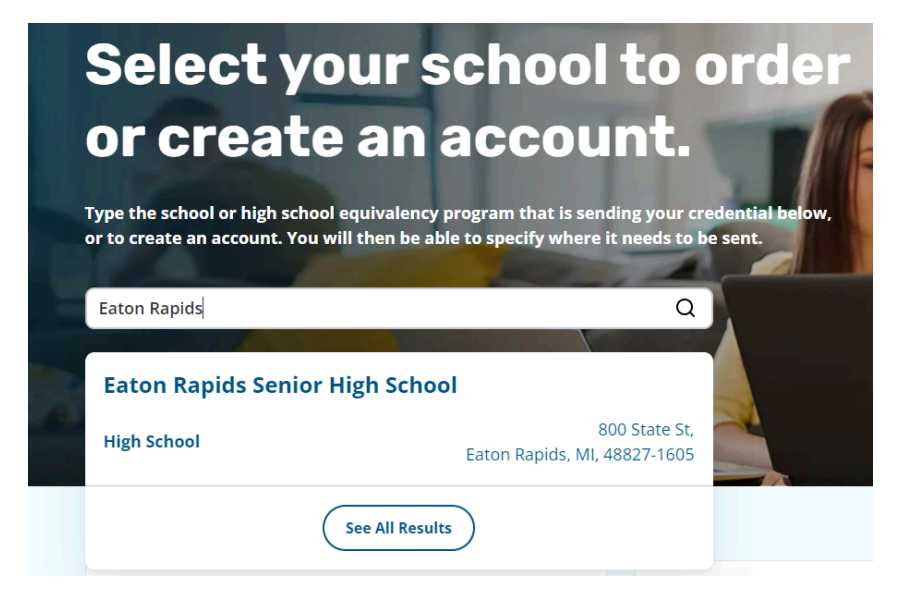

**Step 3: Choose if you are an existing user or new user.**

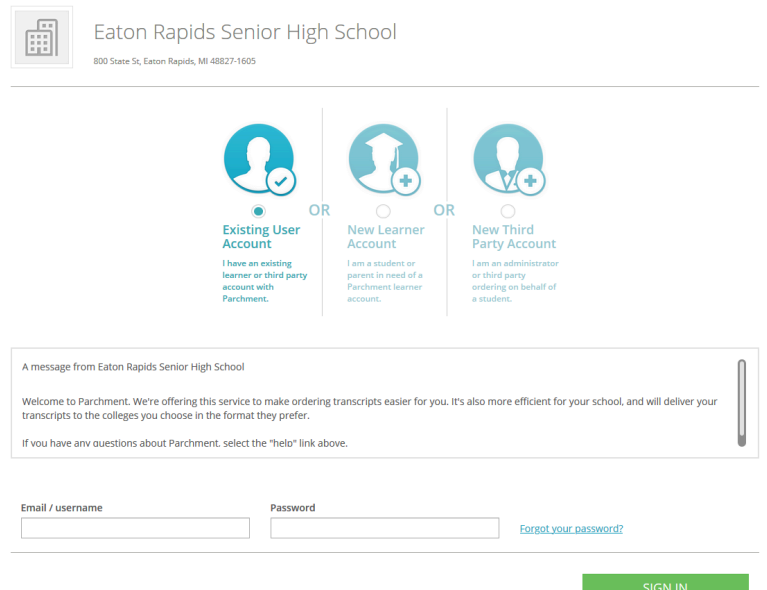

**Step 4: follow prompts to complete the request.**

**Please manually enter whichever ISD you are taking early college through: Clinton County RESA , Jennifer Fenning, [jfenning@CCRESA.org](mailto:jfenning@CCRESA.org) Eaton RESA Career Preparation Center, Lisa Seigel - email [lseigel@eatonresa.org](mailto:lseigel@eatonresa.org) Ingham ISD, Pam Kunckel-Chappell [pam.kunkel-chappell@inghamisd.org](mailto:Kunkel-Chappell@inghamisd.org)**